# **Wie benutzt man diese Hilfe**

- [Wie navigiere ich einfach durch diese Hilfe?](#page-0-0)
- [Wie sind die Seiten dieser Hilfe strukturiert?](#page-0-1)
- [Welche Mindestanforderungen gelten für die Verwendung des Data Browsers?](#page-0-2)
	- [Unterstützte Webbrowser](#page-0-3)

### <span id="page-0-0"></span>Wie navigiere ich einfach durch diese Hilfe?

- Oben auf der Seite zeigt der Breadcrumb die aktuell konsultierte Seite an und bietet die Möglichkeit, zur [Startseite](https://wikis.ec.europa.eu/display/EUROSTATHELP/Data+Browser+Onlinehilfe) dieser Hilfe zurückzukehren.
- Die [Startseite](https://wikis.ec.europa.eu/display/EUROSTATHELP/Data+Browser+Onlinehilfe) dieser Hilfe enthält ein **Suchfunktion**.

#### <span id="page-0-1"></span>Wie sind die Seiten dieser Hilfe strukturiert?

- In diesem Abschnitt, **Zu den Daten navigieren**, erfahren Sie, wie Sie im Data Browser die verfügbaren Daten unter **ALLE DATEN** erkunden und wie Sie eine Liste von Datensätze in **Meine Daten** verwalten. Ein [Glossar](https://wikis.ec.europa.eu/display/EUROSTATHELP/Glossar) definiert bestimmte Begriffe, die am häufigsten verwendet werden
- **[Daten anzeigen](https://wikis.ec.europa.eu/display/EUROSTATHELP/Daten+anzeigen)** beschreibt die verschiedenen Möglichkeiten, Daten im Data Browser zu konsultieren und zu visualisieren.
- **[Daten herunterladen](https://wikis.ec.europa.eu/display/EUROSTATHELP/Daten+herunterladen)** beschreibt das manuelle Herunterladen von Daten in allen möglichen Formaten.

## <span id="page-0-2"></span>Welche Mindestanforderungen gelten für die Verwendung des Data Browsers?

#### <span id="page-0-3"></span>**Unterstützte Webbrowser**

Die folgenden Browser werden unterstützt:

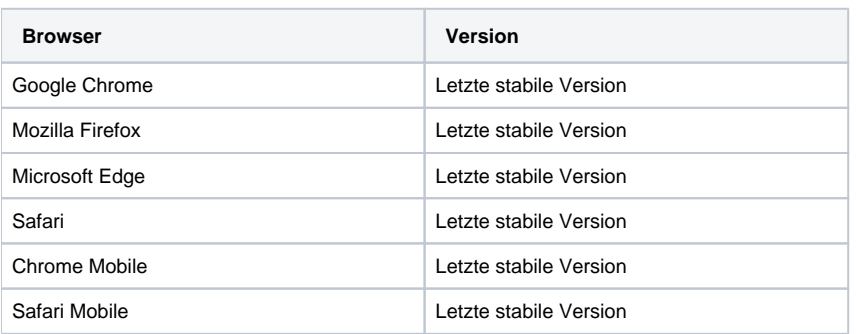

Jedes Mal, wenn eine neue Version eines Browsers veröffentlicht wird, kann es jedoch einige Zeit dauern, um die möglicherweise notwendigen O Änderungen am Data Browser vorzunehmen.